# **LABORATORIO DI MATEMATICA IL CALCOLO DELLA PROBABILITÀ**

### **Alcune funzioni di Excel**

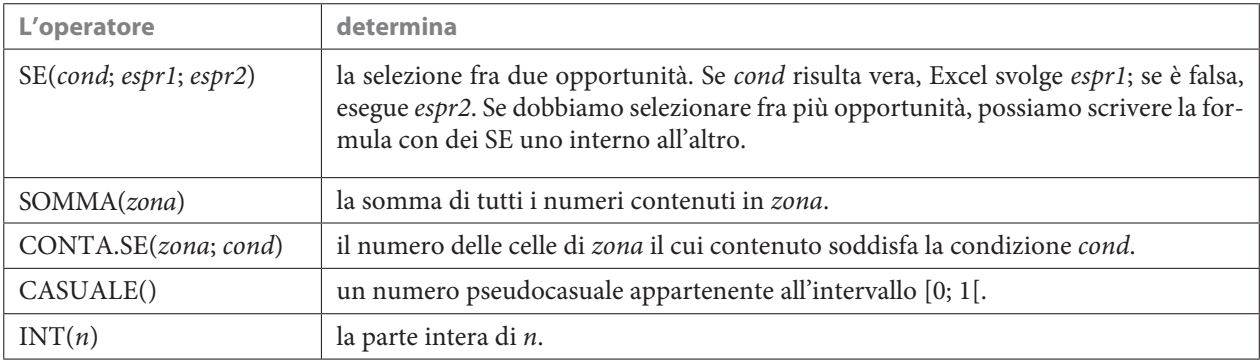

#### **ESERCITAZIONE GUIDATA**

**In un'urna ci sono** *b* **palline bianche,** *n* **nere,** *r* **rosse. Costruiamo un foglio che, supponendo un'estrazione di tre palline, una alla volta e rimettendo la pallina nell'urna, determini la probabilità delle uscite dei tre colori indipendentemente dall'ordine di estrazione.**

Proviamo il foglio con  $b = 5$ ,  $n = 7$  e  $r = 3$ .

**Simuliamo poi un'estrazione di 8000 terne di palline e calcoliamo la percentuale di estrazioni delle terne formate da due palline nere e una bianca.**

#### **L'analisi del problema**

Osserviamo che le diverse terne delle palline di tre colori, indipendentemente dall'ordine, sono BBB, NNN, RRR, BBN, BBR, NNB, NNR, RRB, RRN, BNR, in totale dieci casi.

Calcoliamo in relazione ai valori b, n e r le probabilità dei dieci casi.

Detto *t* il numero totale delle palline, la probabilità dell'estrazione di una pallina bianca è  $\frac{b}{t}$ . Se ri-

mettiamo la pallina nell'urna le tre estrazioni sono degli eventi indipendenti, quindi la probabilità dell'uscita di tre bianche è  $\frac{b}{t}$ t b t b t  $rac{b^3}{t^3}$  $\cdot \frac{b}{t} \cdot \frac{b}{t} = \frac{b^3}{t^3}.$ 

Otteniamo le espressioni analoghe per i casi di tre nere e di tre rosse.

Ricaviamo la probabilità dell'uscita di due bianche e una nera sommando le probabilità delle estrazioni BBN, BNB, NBB, cioè  $\frac{b}{t}$ t b  $t$  t b t t b t t b t b  $\frac{b}{t} \cdot \frac{n}{t} + \frac{b}{t} \cdot \frac{n}{t} \cdot \frac{b}{t} + \frac{n}{t} \cdot \frac{b}{t} \cdot \frac{b}{t} = 3 \frac{b^2 n}{t^3}$ . Abbiamo espressioni analoghe per l'uscita doppia di una pallina abbinata a una terza pallina di colore diverso.

Ricaviamo la probabilità dell'uscita di tre palline di colori diversi sommando le probabilità delle estrazioni BNR, BRN, NBR, NRB, RBN, RNB. Otteniamo  $6\frac{bnr}{t^3}$ .

#### **La costruzione del foglio**

• Inseriamo alcune didascalie e mettiamo dei bordi alle celle dei dati.

• Iniziamo la costruzione di una tabella scrivendo le intestazioni e, nella prima colonna, i dieci casi dei tre colori, considerati indipendentemente dall'ordine di estrazione delle palline (figura 1).

• Per determinare le probabilità, teniamo conto delle espressioni trovate nell'analisi del problema e delle celle che contengono i dati, inserendo le seguenti formule nelle celle indicate.

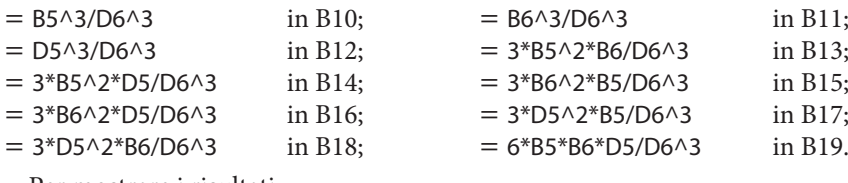

• Per mostrare i risultati:

– in formato decimale, evidenziamo la zona B10:B20, usiamo il comando Formato Cella Numero Numero e nel campo Cifre decimali selezioniamo 4;

– in formato percentuale, in C10 digitiamo <sup>=</sup> B10 e la copiamo sino alla cella C19, evidenziamo la zona C10:C20, usiamo il comando Formato Cella Numero Percentuale e nel campo Cifre decimali selezioniamo 2;

– in formato frazionario, in D10 digitiamo <sup>=</sup> B10 e la copiamo sino alla cella D19, evidenziamo la zona D10:D20, usiamo il comando Formato Cella Numero Frazione e nel campo Tipo scegliamo Fino a tre cifre per ottenere frazioni con numeratore e denominatore di tre cifre (se il risultato consiste in una frazione con più cifre, Excel approssima alla frazione più vicina; per esempio, nella cella D11 vediamo la frazio-

ne  $\frac{25}{246} \approx 0,1016260162$ , invece di quella esatta

 $\frac{343}{3375} \simeq 0,1016296296$ .

• Verifichiamo i risultati calcolando i totali delle varie percentuali di probabilità, che devono risultare 1,0000 per il formato decimale, 100% per il formato percentuale e 1 per il formato frazionario. Per farlo scriviamo <sup>=</sup> SOMMA(B10:B19) nella cella B20 e la copiamo sino alla D20.

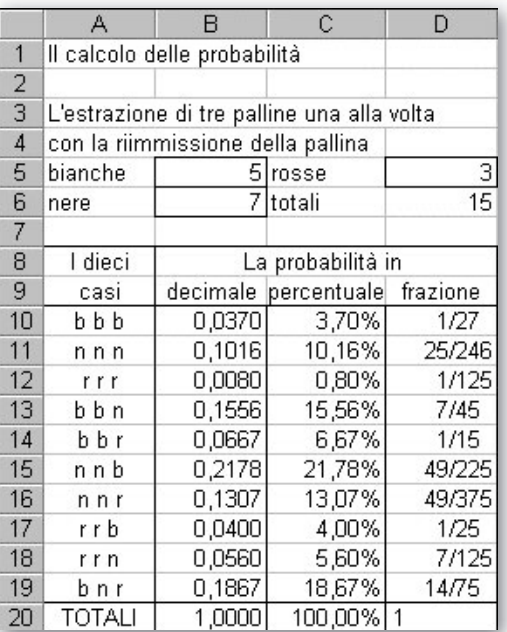

**I dati**

- **Figura 1 Figura 1 Il foglio con le percentuali di probabilità probabilità.**

• Mettiamo dei bordi alla tabella, immettiamo i dati proposti dal problema, 5 in B5, 7 in B6, 3 in D5, e vediamo il foglio come in figura 1.

#### **La simulazione delle estrazioni**

• Realizziamo la simulazione nel foglio 2 della medesima cartella (facciamo clic sull'etichetta Foglio 2), scrivendo delle intestazioni (figura 2) e immettendo formule che fanno riferimento ai dati memorizzati nelle celle del foglio 1.

• Per simulare l'estrazione di una pallina, determiniamo un numero casuale fra 1 e t (il valore di t è memorizzato nella cella D6 del foglio 1), digitando nella cella A9 del foglio 2 la formula INT(CASUALE()\*  $Foglio1!$D$6) + 1.$ 

• Abbiniamo poi il numero al colore di una pallina, digitando nella cella D9 la formula  $=$  SE(A9  $\lt$  = Foglio1!\$B\$5; "bianca"; SE(A9  $\lt$  = Foglio1!\$B\$5 + Foglio1!\$B\$6; "nera"; "rossa")).

• Per ottenere la terna di estrazioni, copiamo la A9 sino alla C9 e la D9 sino alla F9.

• Scriviamo in G9 la formula =  $SE(E(CONTA.SE(D9:F9; "nera") = 2; CONTA.SE(D9:F9; "bianca") = 1; 1; 0), in$ modo da appuntare l'eventuale uscita di due nere e di una bianca.

• Per effettuare le 8000 estrazioni richieste, copiamo la zona A9:G9, trascinando velocemente il puntatore con il mouse, sino alla riga 8008.

| • Contiamo le estrazioni favorevoli, digitan-    |    | А                                                | в               | С | D                       | F                                                       |        | G |
|--------------------------------------------------|----|--------------------------------------------------|-----------------|---|-------------------------|---------------------------------------------------------|--------|---|
| $do = SOMMA(G9:G8008)$ in E4.                    |    | La simulazione di 8000 estrazioni di tre palline |                 |   |                         |                                                         |        |   |
| · Mostriamo la frequenza dell'uscita di due nere |    |                                                  |                 |   |                         |                                                         |        |   |
| e di una bianca, scrivendo = E4/8000 nella cella | 3  |                                                  |                 |   |                         | Il numero di uscite di due palline nere e di una bianca |        |   |
| E5 e dichiarandola in formato percentuale.       | 4  | su 8000 estrazioni                               |                 |   |                         | 1752                                                    |        |   |
|                                                  | 5  |                                                  |                 |   | La pecentuale empirica  | 21.90%                                                  |        |   |
| · Importiamo dal foglio 1 la probabilità teo-    | 6  | La percentuale teorica                           |                 |   |                         | 21,78%                                                  |        |   |
| rica dell'uscita di due bianche e una nera,      |    |                                                  |                 |   |                         |                                                         |        |   |
| digitando = $Foglio1!$C$15 in E6, in modo da$    | 8  | Le tre estrazioni                                |                 |   | I colori corrispondenti |                                                         | Le     |   |
| confrontarla con la frequenza ottenuta dalla     | 9  | 8                                                | 9               |   | Inera                   | nera                                                    | bianca |   |
| simulazione.                                     | 10 | 12                                               | 10 <sup>1</sup> |   | 6 nera                  | nera                                                    | nera   |   |
| · Nella figura 2 vediamo una parte delle 8000    | 11 | 8                                                | 13              |   | 5 nera                  | rossa                                                   | bianca |   |
|                                                  | 12 | 4                                                | 10 <sup>1</sup> |   | 14 bianca               | nera                                                    | rossa  |   |
| estrazioni.                                      | 13 | 6                                                | 11              |   | 4 nera                  | nera                                                    | bianca |   |
| • Se battiamo il tasto F9, attiviamo tutti gli   | 14 | 6                                                | 13              |   | 14 nera                 | rossa                                                   | rossa  |   |
| operatori CASUALE contenuti nel foglio e         | 15 | 10                                               | 7               |   | 10 nera                 | nera                                                    | nera   |   |
| simuliamo quindi un'altra estrazione di 8000     | 16 |                                                  | 8               |   | 8 bianca                | nera                                                    | nera   |   |

**△ Figura 2** Una parte di *foglio* 2 con le estrazioni delle palline.

## **Esercitazioni**

terne di palline.

**1**

**Svolgi l'analisi dei seguenti problemi e costruisci un foglio elettronico che permetta l'ingresso dei dati, determini le probabilità degli eventi descritti e mostri i risultati nei formati decimale, percentuale e frazionario. Prova il foglio con i dati proposti. Realizza la simulazione richiesta nei problemi con 6000 estrazioni.**

Una scatola contiene dei gettoni, di cui b blu, v verdi, r rossi. Si estraggono, uno alla volta, rimettendoli nella scatola, quattro gettoni. Calcola la probabilità che siano tutti e quattro verdi, due blu e due rossi, non verdi, di colore uguale, con almeno un verde, con almeno due blu, tre rossi abbinati a un colore diverso. Prova con  $b = 6$ ,  $v = 5$ ,  $r = 4$ . Simula il caso in cui, fra i quattro gettoni estratti, ve ne siano almeno due blu.

[52,48%]

G

Le u 1  $\overline{0}$  $\overline{0}$ 0  $\overline{1}$  $\overline{0}$  $\overline{0}$  $\overline{1}$ 

- Una scatola contiene dei gettoni, di cui b bianchi e n neri. Si estraggono, uno alla volta, rimettendoli nella scatola, m gettoni. Calcola la probabilità che siano rispettivamente tutti bianchi, due bianchi e gli altri neri, meno di tre bianchi. Prova con  $b = 8$ ,  $n = 4$ ,  $m = 6$ . Simula il caso in cui vi siano meno di tre gettoni bianchi fra quelli estratti. [10,01%] **2**
- Tre scatole contengono rispettivamente  $a_1$  gettoni arancioni,  $b_1$  gettoni bianchi,  $c_1$  gettoni celesti,  $a_2$  gettoni arancioni,  $b_2$  gettoni bianchi,  $c_2$  gettoni celesti,  $a_3$  gettoni arancioni,  $b_3$  gettoni bianchi,  $c_3$  gettoni celesti. Lanciata una coppia di dadi, si sceglie di estrarre un gettone o dalla prima scatola o dalla seconda o dalla terza, rispettivamente, se si forma un numero minore di cinque, il numero sette, un numero diverso dai precedenti. Determina le probabilità di estrazione dei tre colori. Se viene estratto un gettone arancione, determina la probabilità di appartenenza alle tre scatole. **3**

Prova con  $a_1 = 6$ ,  $b_1 = 6$ ,  $c_1 = 3$ ,  $a_2 = 2$ ,  $b_2 = 4$ ,  $c_2 = 3$ ,  $a_3 = 3$ ,  $b_3 = 6$ ,  $c_3 = 3$ . Simula il caso in cui, se il gettone estratto è arancione, appartenga alla terza scatola. [61,64%]

Si estraggono, una alla volta, quattro palline da una scatola contenente t palline, di cui b bianche, n nere, r rosse. Determina la probabilità che escano nell'ordine una pallina bianca, una nera, una rossa e una bianca, sia nel caso che le palline siano rimesse nella scatola, sia che non vengano rimesse. Prova con  $b = 4$ ,  $n = 3$ ,  $r = 2$ . Simula il caso in cui le palline estratte vengano rimesse nella scatola.  $[1,46\%]$ **4**